## 薬事工業生産動態統計調査 実施時期コード 更新手順書

第 1.0 版 平成24年 9月

厚生労働省 医政局 経済課

日頃は薬事工業生産動態統計調査にご協力頂き誠に有り難う御座います。

これまで事業者システム (V6.0) (V6.1) をご利用頂いております業者の皆様に於かれましては、 報告される年月が西暦2012年12月の報告までは問題なく報告可能となっております。

 ところが翌年の西暦2013年1月の報告から「事業者システム」において、「実施時期コ ード」に 2013 年以降の情報を追加する作業を実施して頂きます。

次頁以降に記載する手順に沿って「実施時期コード.xls」の更新をお願いします。

「処理選択」→「当月報告処理」を選択すると、

「1150:実施時期コードを取得できませんでした。」のエラーが発生します。

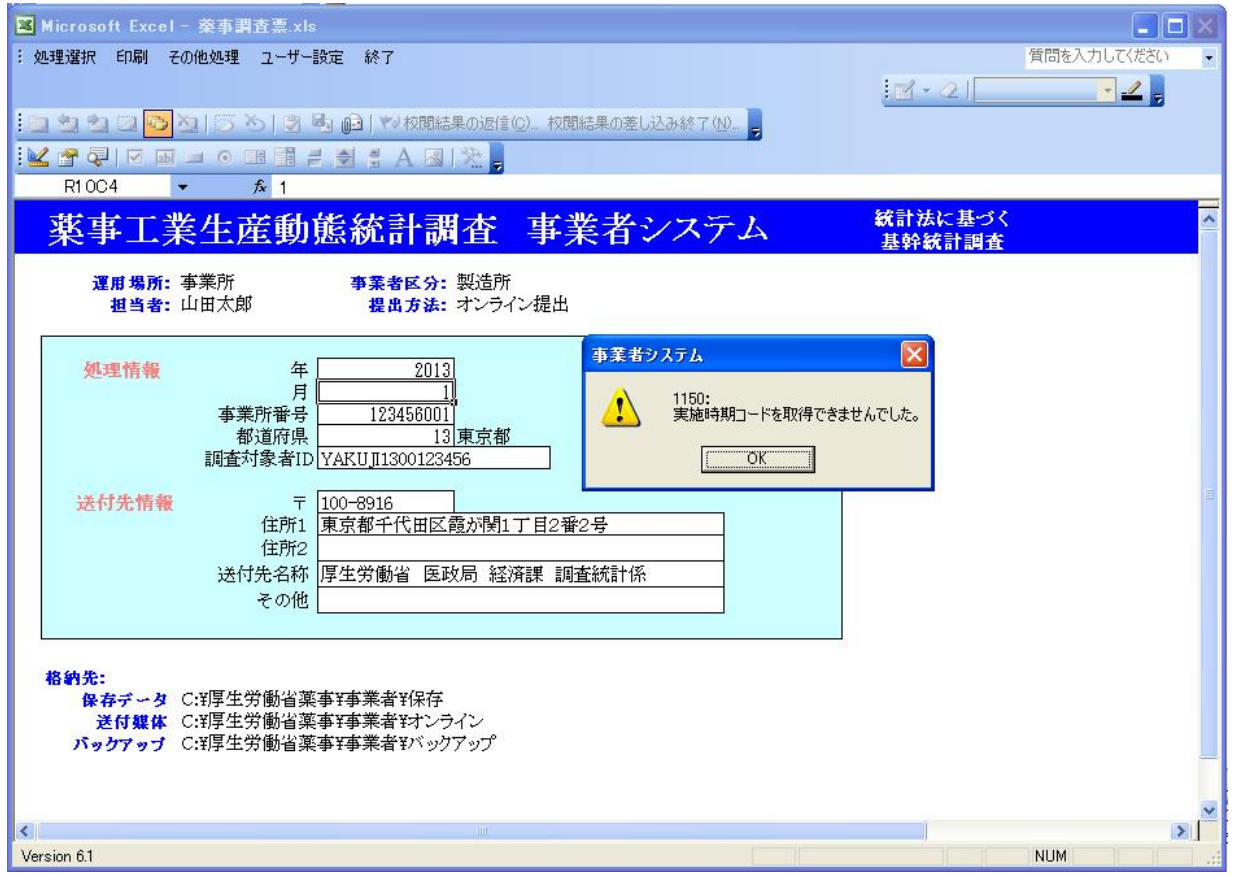

## ご注意 : 提出方法が「FD·MO提出」を設定している業者様ではエラーは発生 しません。

(エラーは「オンライン提出」を設定している業者様に限られております。)

(1) 「C:¥厚生労働省薬事¥事業者」のフォルダの中にある「実施時期コード.xls」の内容が 期限を迎えるためです。(「C:」ドライブに限られておりません。)

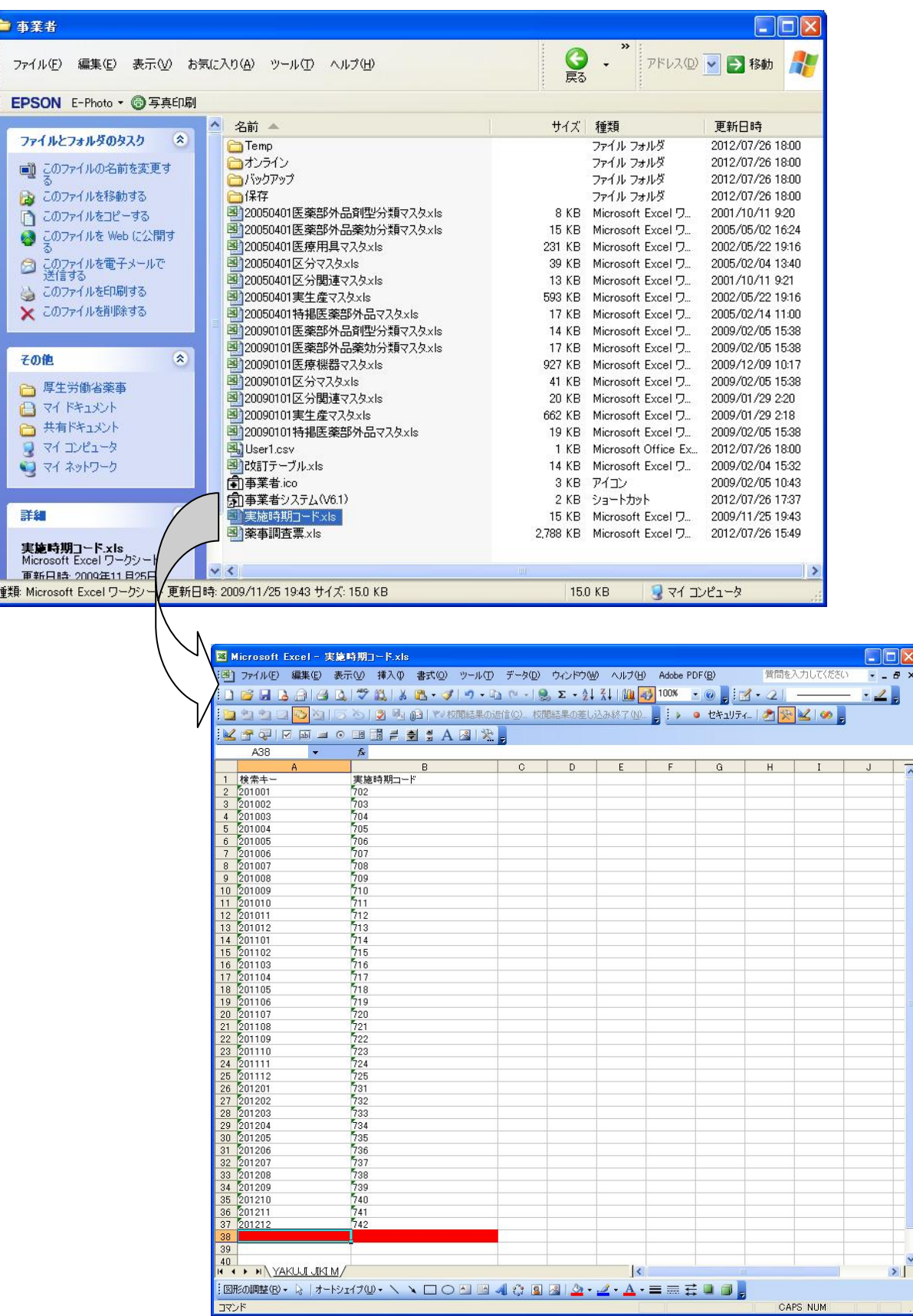

 $\mathbf{H}$ 

1.対応方法について

対応方法については、次の2つの方法があります。

- ① 厚生労働省が提供する「実施時期コード.xls」を、「C:¥厚生労働省薬事¥事業者」のフォル ダの中に直接上書き保存する。(実施時期コードを差し替える。)
	- URL : <http://www.mhlw.go.jp/topics/yakuji/jigyou.html> 薬事工業生産動態統計調査報告対象事業所の方へ ファイル名 実施時期コード(2013年1月以降)
- ② 厚生労働省が提供する最新の「事業者システム(V6.2)」を導入する。 (「事業者システム(V6.2)」の実施時期コードは既に最新のものに置き換えております。)

ダウンロードして頂きますHP(ホームページ)は次の通りです。

URL : <http://www.mhlw.go.jp/topics/yakuji/jigyou62.html>

【新しい「実施時期コード」の内容】

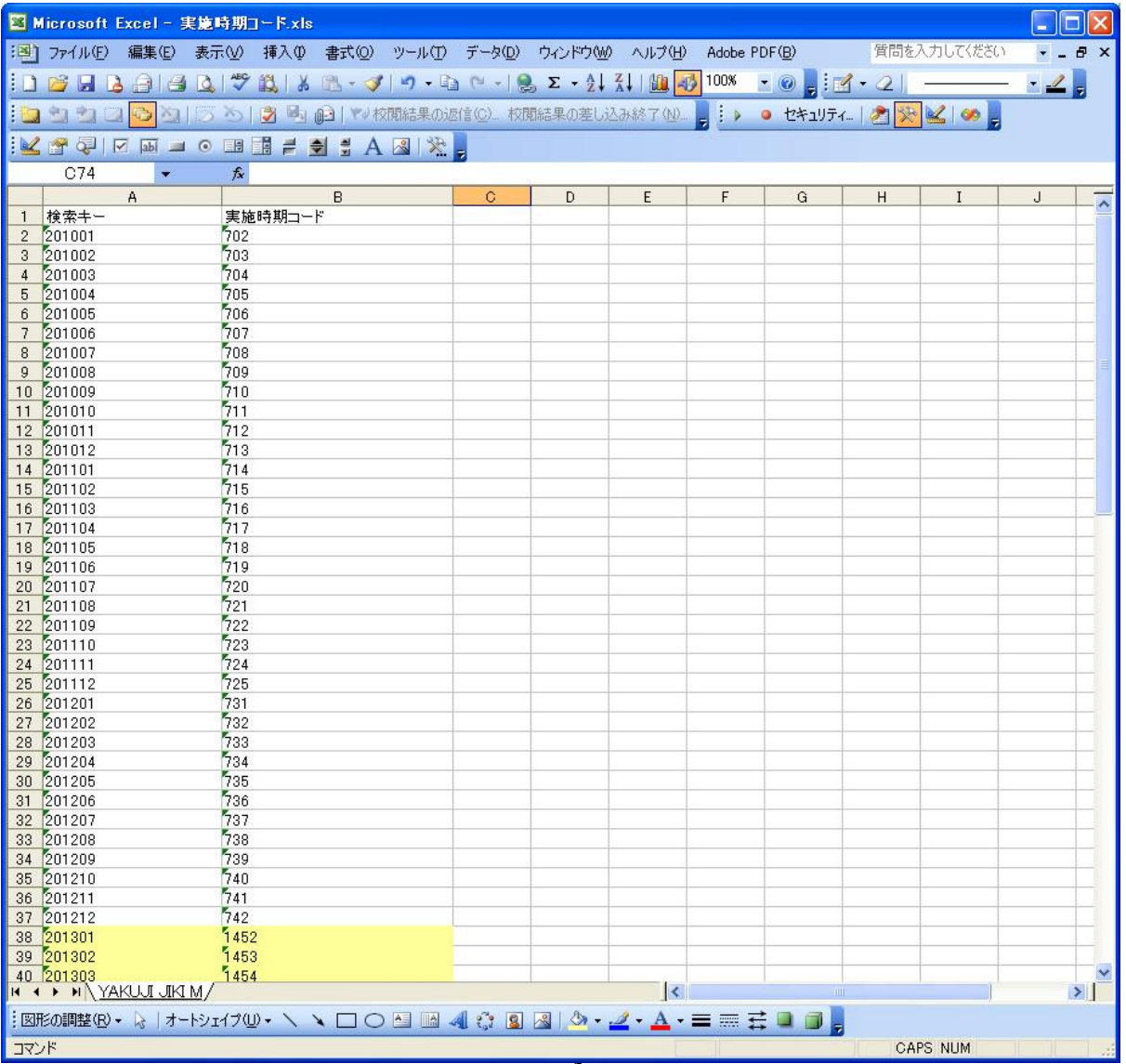

## 2.「実施時期コード」の更新手順 (2013 年 1 月以降 V6.0 又は V6.1 をお使い頂く場合)

1. コピー先となる「事業者フォルダ」を開きます。

 システムをインストールした際に、「実施時期コード.xls」が配置されたフォルダを開きます。 (注) 初期設定では「C:\厚生労働省薬事\事業者」となります。

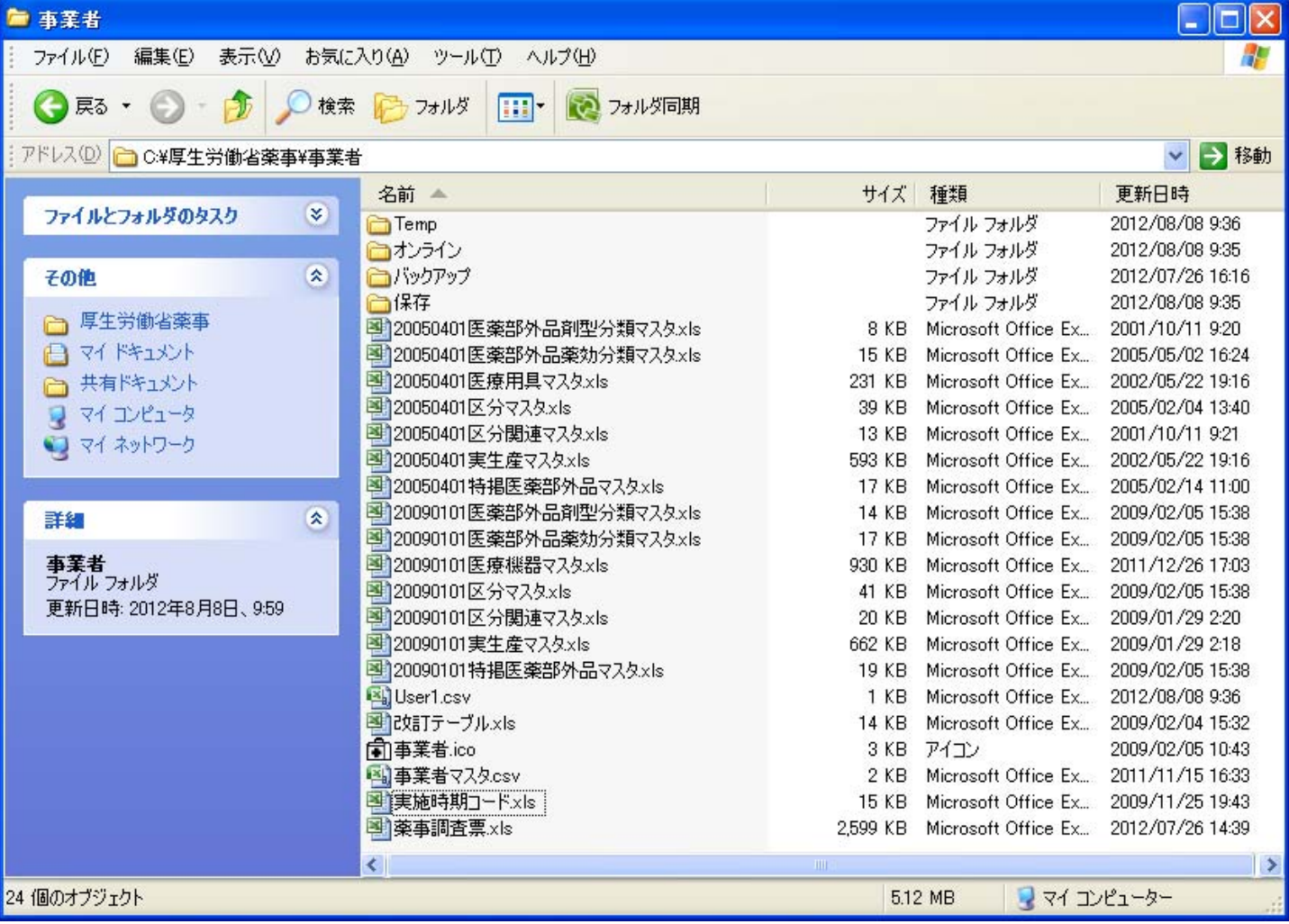

[ 図1 対象フォルダ ]

- 2. 厚生労働省HPよりコピー元となる「実施時期コード.xls」をダウンロードします。
	- URL : <http://www.mhlw.go.jp/topics/yakuji/jigyou.html>

薬事工業生産動態統計調査報告対象事業所の方へ

ファイル名 実施時期コード(2013年1月以降)

または、コピー元となる配布された「実施時期コード.xls」があるフォルダを開きます。

「実施時期コード.xls」を表示します。

(注) 以下では「C:¥配布ファイル」に格納している前提で記載しております。

## [ 図2 配布された「実施時期コード.xls」のパス ]

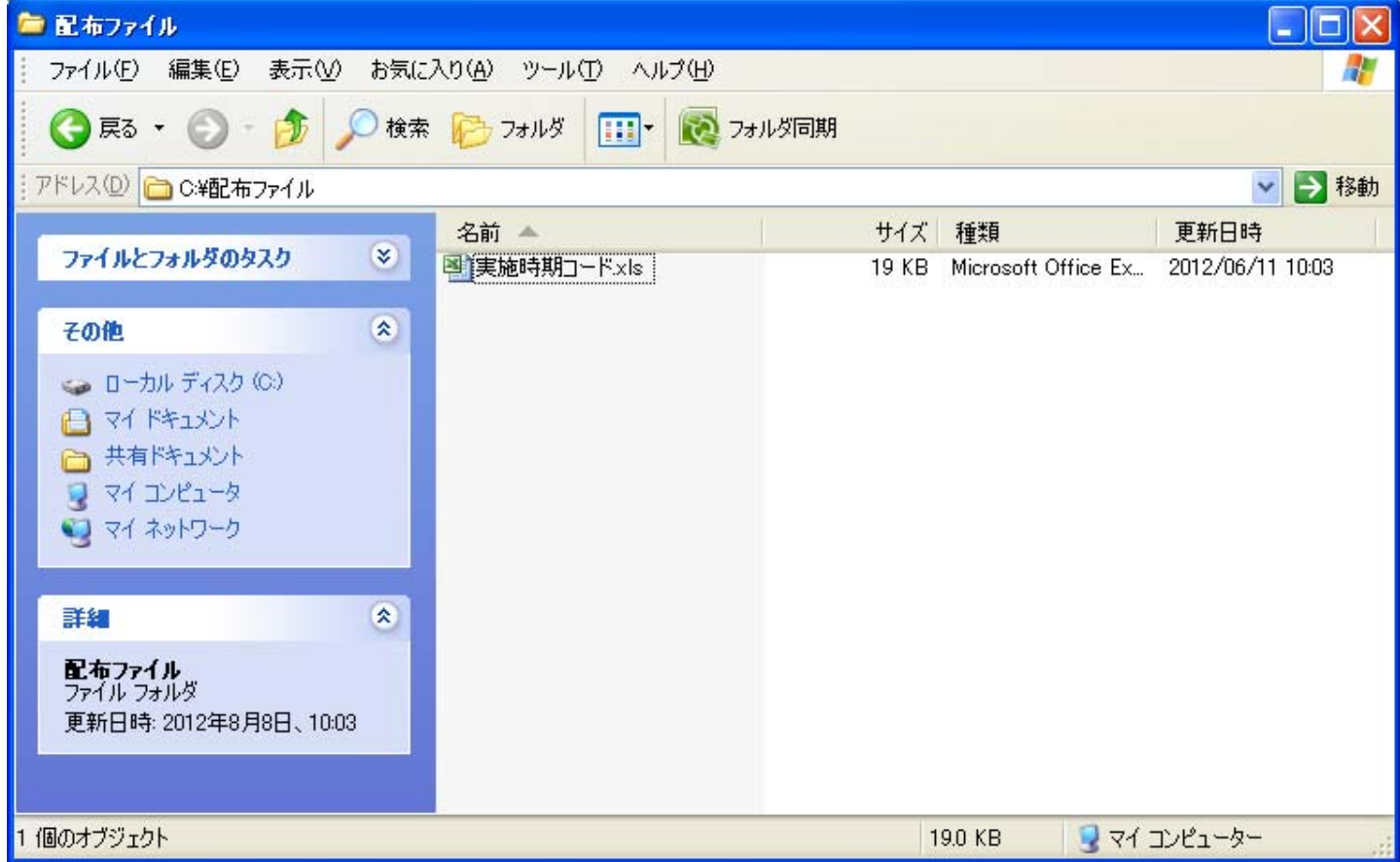

 3.HPよりダウンロードまたは配布された「実施時期コード.xls」をコピーして、事業者フォルダに貼り 付けを行います。

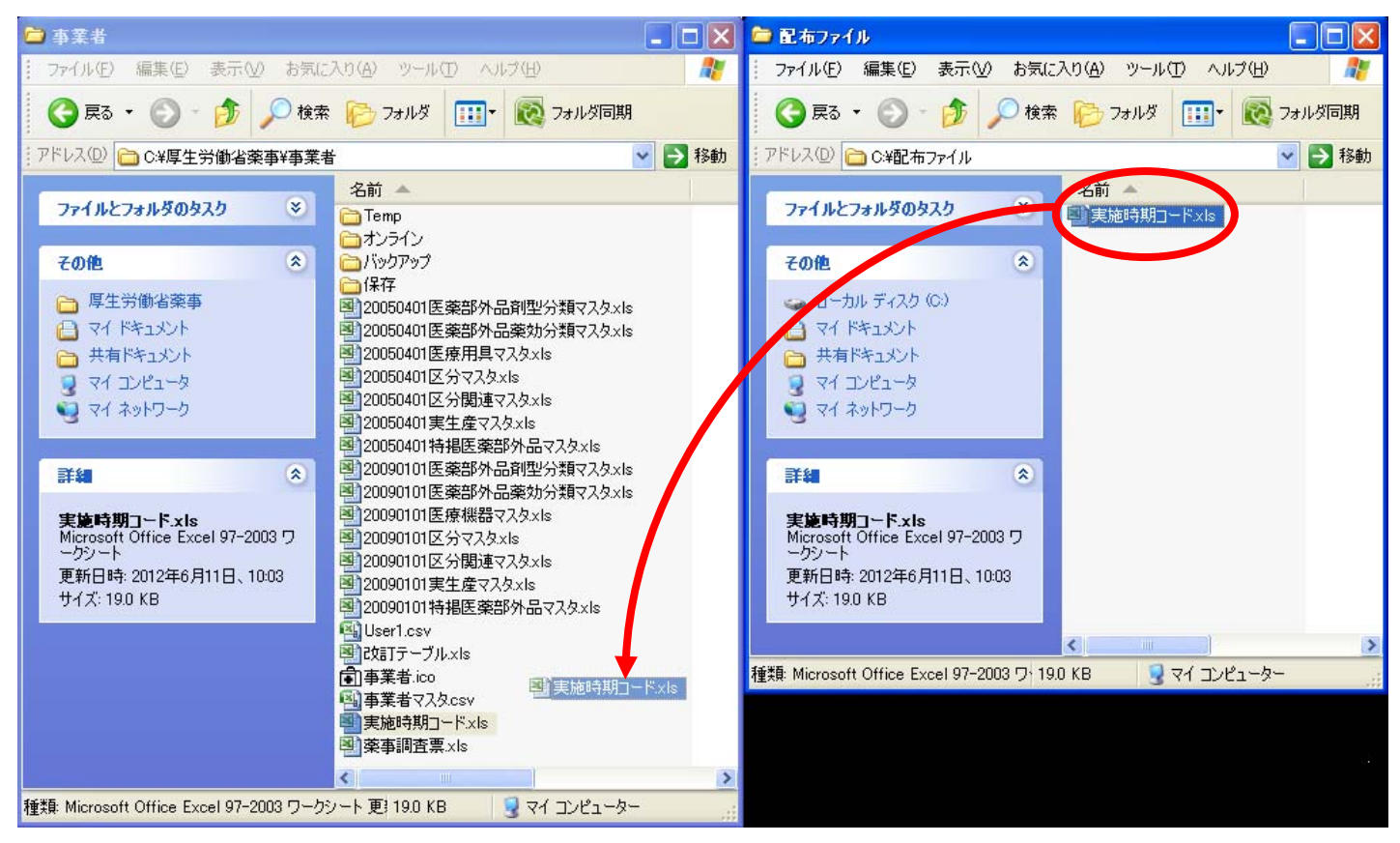

[ 図3 更新方法 ]

4. 以下のダイアログが表示されるので「はい」を選択します。

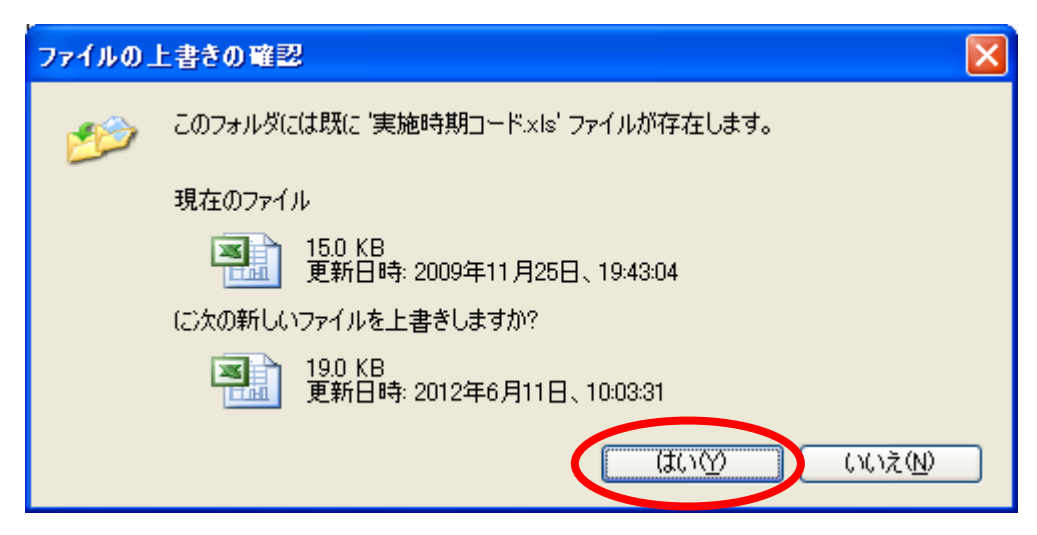

5. 貼り付けを行った事業者フォルダの「実施時期コード.xls」を開き、2013年以降の情報が表示されるこ とを確認します。

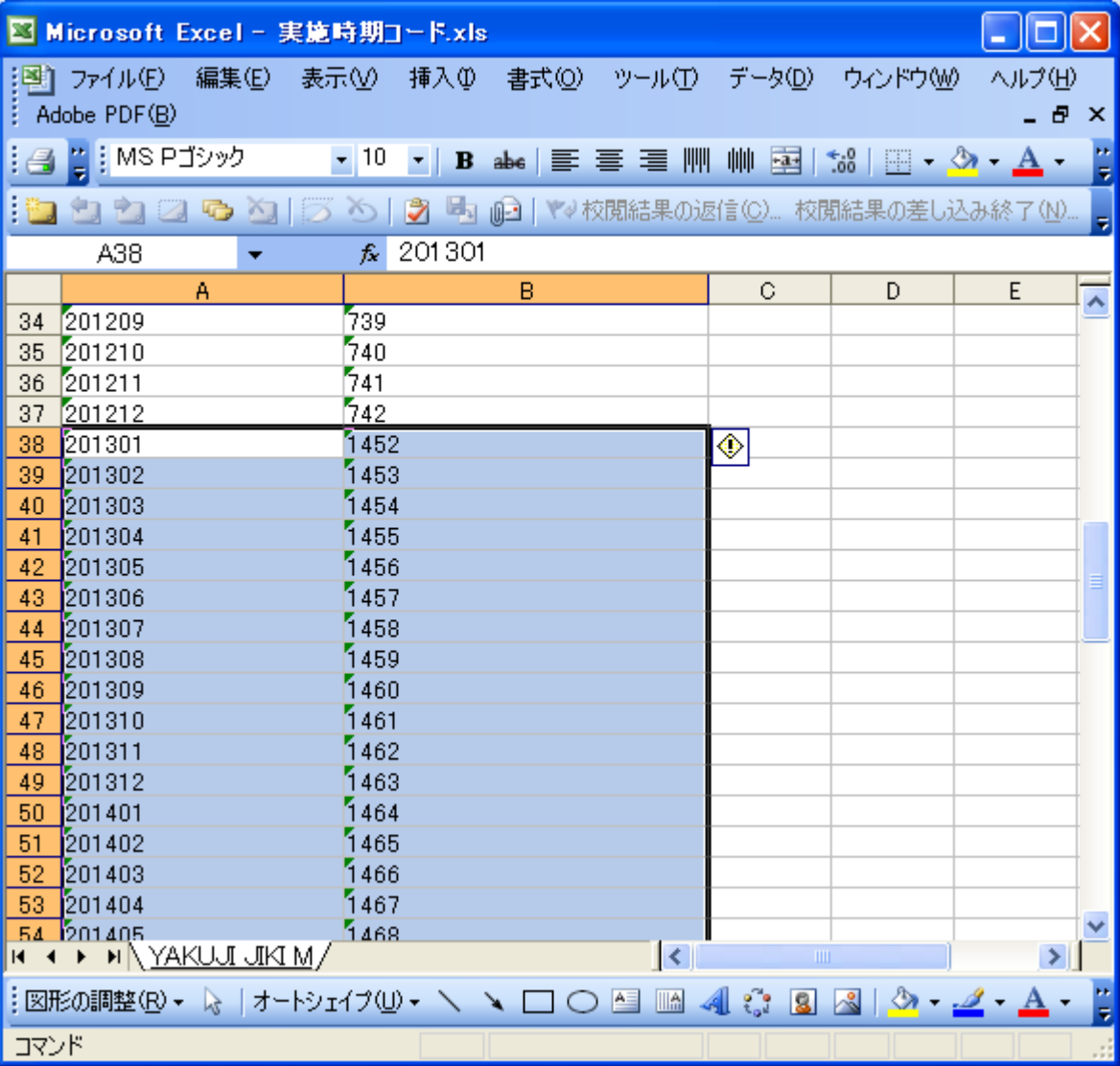

[ 図4 更新後のファイル ]

以上で作業は終了となります。お疲れ様でした。